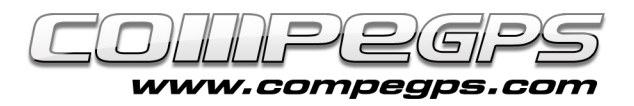

## Primer capítulo: Introducción

Desde la aparición del Sistema de Posicionamiento Global (Global Positioning System, GPS), se ha hecho casi indispensable el uso del receptor GPS en nuestras salidas. Tanto si vamos a pie o a caballo, en bicicleta o navegando con los kayaks, este aparato nos permite informarnos de forma precisa y en cualquier instante de nuestra posición, de la distancia recorrida y del itinerario que hemos seguido. Lo más divertido es que, una vez en casa, se puede analizar esta información, compartirla e incluso modificarla y visualizar de forma gráfica en nuestros mapas digitalizados o imágenes 3D. El programa **CompeGPS Land** nos permite esto y mucho más, y es por esta razón que comenzamos esta nueva sección donde iremos desgranando, mes a mes, todos los secretos que esconde esta divertida aplicación.

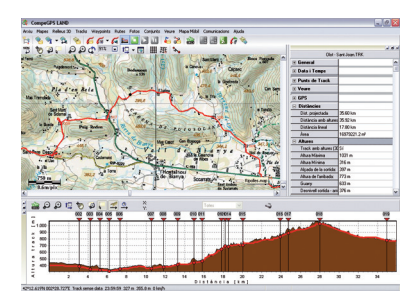

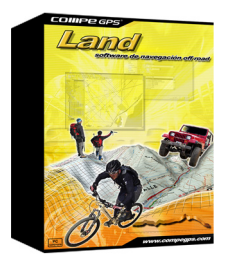

**CompeGPS Land** es un programa informático que nos propone ir más allá en nuestras salidas y que nos permite extraer todo el jugo y revivir nuestras excursiones de una forma nueva, divertida y diferente. Las numerosas herramientas de preparación, navegación y análisis de las que dispone **CompeGPS Land** son la base idónea para que cualquier aficionado o profesional de los deportes al aire libre pueda trasladar los datos obtenidos en sus itinerarios con sus receptores GPS al ordenador y viceversa. **CompeGPS Land** es compatible con la mayoría de GPS del mercado. Puede trabajar después con estos datos visualizando la foto sobre mapas digitales, crear nuevas rutas, itinerarios o puntos de paso e incluso descubrir la perspectiva más realista y espectacular con imágenes 3D.

Entre otras, las funciones más destacadas de **CompeGPS Land** son: - Visualización de mapas digitales en multitud de formatos diferentes.

- Descarga de mapas gratuitos de Internet.

- Calibración de mapas para digitalizar los mapas que tengamos en papel.

- Relieves 3D de todo el mundo descargables gratuitamente de Internet.

- Visor 3D de última generación para trabajar de la forma más espectacular y realista.

- Creación, edición y animación de puntos de paso (waypoints), itinerarios (tracks) y rutas.

- Navegación en directo con el modo mapa móvil (ordenador portátil).

- Compatibilidad con la mayoría de GPS para enviar y recibir rutas, tracks y waypoints.

- Libros de tracks para poder almacenar y ordenar todas las salidas, conocer estadísticas y controlar los progresos.

- Track Server para poder compartir recorridos con otros usuarios.

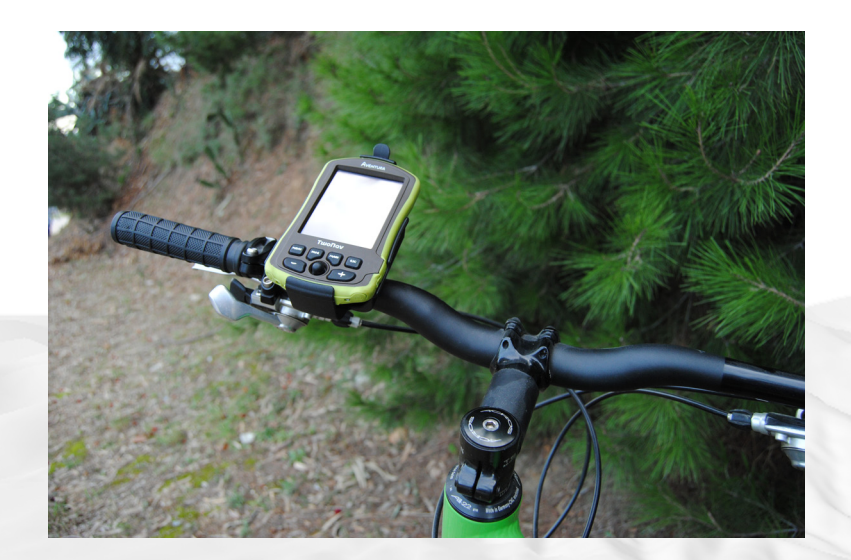

## **CONCEPTOS PREVIOS:**

No entra dentro del ámbito de esta guía explicar el uso del GPS ni las funciones que éstos aparatos pueden desarrollar, pero hay unos conceptos vinculados a su funcionamiento que se deben conocer para poder entender y disfrutar al máximo el programa **CompeGPS Land**. Si tenemos que comprar un receptor GPS, conviene conocerlas para asegurarnos que el aparato elegido posee las características deseadas.

**Datum:** los mapas están trazados de tal manera que cada punto se encuentra a una distancia y altura conocidas respecto a un punto de referencia estándar, llamado datum. Si nos fijamos en el mapa de los que normalmente llevamos en la montaña veremos que tienen dibujada una serie de líneas perpendiculares. Esta retícula (de color azul en los mapas de la editorial Piolet y negra en los mapas de la editorial Alpina) sirve para ayudarnos a describir una posición respecto al punto de datum. Ambas editoriales trabajan con datum europeo 1950. Así pues, antes de trabajar con nuestro GPS tendrá que asegurarse de que tiene seleccionado el datum correcto.

**Coordenadas:** es un sistema de referencia que utiliza las dos coordenadas angulares (latitud y longitud) para determinar las posiciones de la superficie terrestre. Las más utilizadas son las coordenadas geográficas (latitud y longitud) y las proyecciones cartográficas (UTM - Universal Transverse Mercator). Las primeras nos indican la posición mediante las coordenadas angulares de la latitud (ángulo entre cualquier punto y el Ecuador) y de la longitud (ángulo entre cualquier punto y el meridiano de Greenwich). Estas coordenadas se definen con grados, minutos y segundos. Las proyecciones cartográficas, en cambio, son las coordenadas de un punto sobre una representación deformada de la superficie de la tierra sobre un plano. Entre los diversos sistemas utilizados para realizar esta proyección, el más utilizado en nuestros mapas es el sistema UTM, que construye geométricamente el mapa de manera que los paralelos y los meridianos se transformen en una red regular y rectangular.

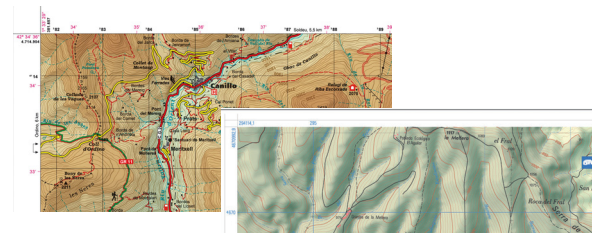

*En estos dos mapas podemos ver dos tipos de cuadrículas y dos formas diferentes de presentar las coordenadas.* 

*El punto P de este ejemplo tiene las siguientes coordenadas geográficas: latitud 42 º 21 '30''N y longitud 71 º 03' 27''E* 

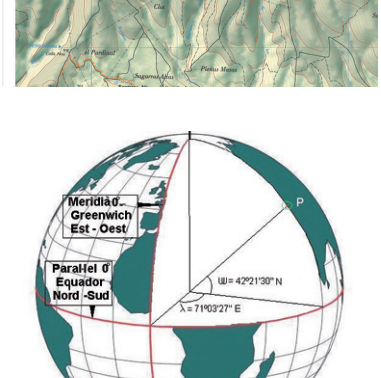

**Waypoints o puntos de paso:** son puntos de referencia que utilizamos para indicar y/o recordar lugares determinados. Los receptores GPS son capaces de almacenar un número determinado de puntos. Aparte del valor numérico de sus coordenadas hay que ponerles un nombre que los identifique.

**Ruta:** tanto en el programa **CompeGPS Land** como en nuestros receptores GPS, la ruta es una relación de puntos de paso. El aparato nos indicará el camino a seguir, en línea recta y de forma secuencial, para ir de un punto de paso a otro.

**Track:** el track o recorrido es un conjunto de puntos de paso sin nombre concatenados uno tras otro para definir un itinerario. A medida que nos movemos, el GPS va almacenando una serie de puntos que luego dibujarán el recorrido que hemos realizado. En cada punto se asocia unas coordenadas, una altura (si el GPS tiene altímetro), una hora y una fecha de creación. Con estos datos **CompeGPS Land** puede, después, dibujar el itinerario sobre un mapa digital, mostrarnos el perfil altimétrico y darnos información técnica de la excursión, como la distancia recorrida, la velocidad o la duración del recorrido. A los amantes de la bicicleta de montaña nos encanta ver, una vez en casa, los desniveles que tanto nos han hecho sufrir sobre ruedas.

Una de las ventajas de trabajar con **CompeGPS Land** es que podemos crear nuestros waypoints, tracks o rutas en el ordenador, pasarlos luego al GPS y realizar la excursión siguiendo el itinerario trazado previamente. Esta es una fórmula muy utilizada por los esquiadores de montaña, los cuales saben que la nieve les esconderá los caminos y senderos y que tienen la posibilidad de llevarlos memorizados en su GPS.

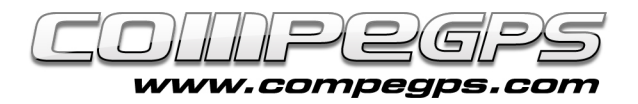

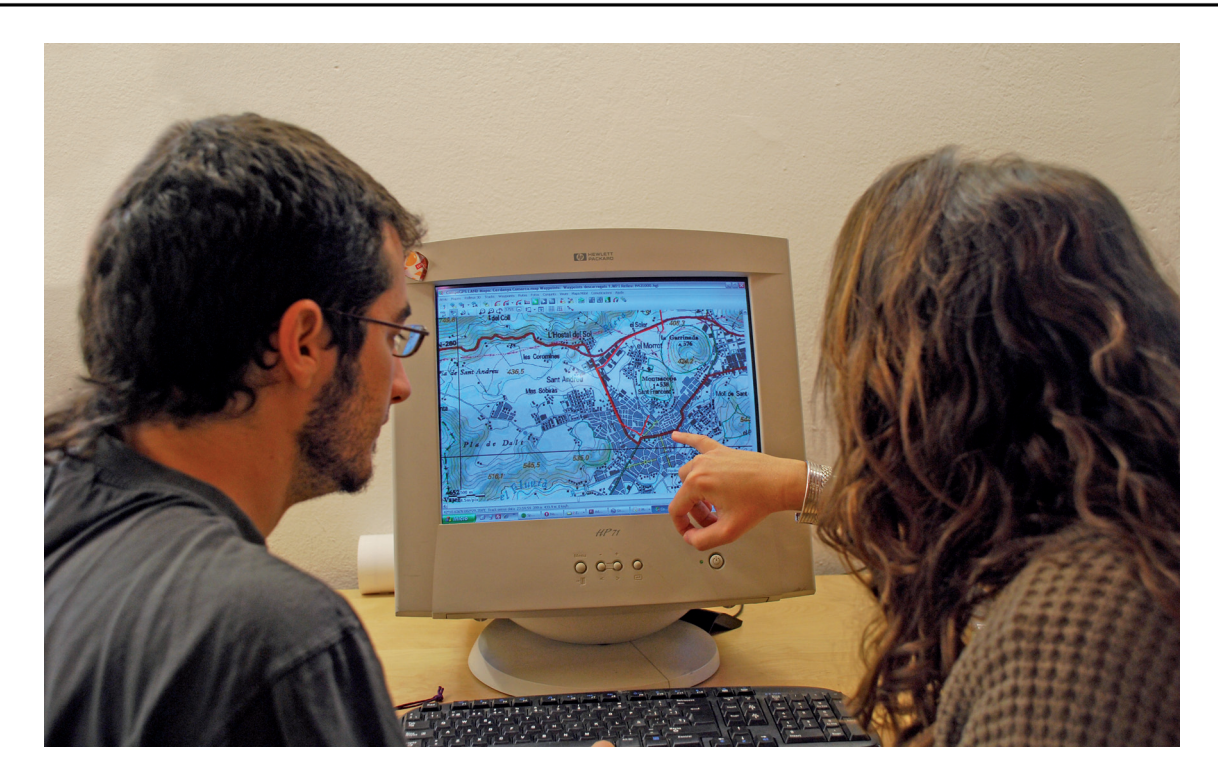

**CompeGPS Land** utiliza un sistema de licencias modular para ajustarse a las necesidades específicas de cada usuario. Este sistema consiste en dividir el programa en varios módulos (grupos de funciones) que pueden ser adquiridos por separado. El programa consta de unas "funciones básicas" gratuitas, que pueden ser complementadas por las "funciones avanzadas". Estas últimas son las que se venden agrupadas en módulos. También existe la posibilidad de adquirir una "licencia estándar" (recomendable) que activa la mayoría de funciones del programa.

## **Cómo conseguir CompeGPS (básico) gratuito**

La forma más fácil de acceder al programa es descargarlo gratuitamente desde la sección "descargar" de la web: www.compegps.com.

Una vez descargado e instalado, al iniciarlo por primera vez es necesario registrarse como usuario para activar las funciones básicas. Si no se realiza este trámite gratuito sólo estarían accesibles las funciones mínimas del programa y no tendríamos la opción de probar el resto.

El próximo mes mostraremos todos estos pasos de instalación y configuración del programa.

## **Requisitos:**

Para poder utilizar **CompeGPS Land** se necesita disponer de un ordenador. No es necesario que sea una máquina de última generación, un PC Pentium II o similar es más que suficiente. Eso sí, deberá disponer del sistema operativo Windows XP, Windows Vista ó Windows 7 y un mínimo de 128 megabytes de memoria (recomendable 512 Mb). Para aprovechar al máximo esta guía que hoy empezamos, es recomendable también disponer de un escáner y algún programa de retoque fotográfico, el cual nos permita retocar imágenes digitales (en nuestros ejemplos utilizaremos Photoshop).

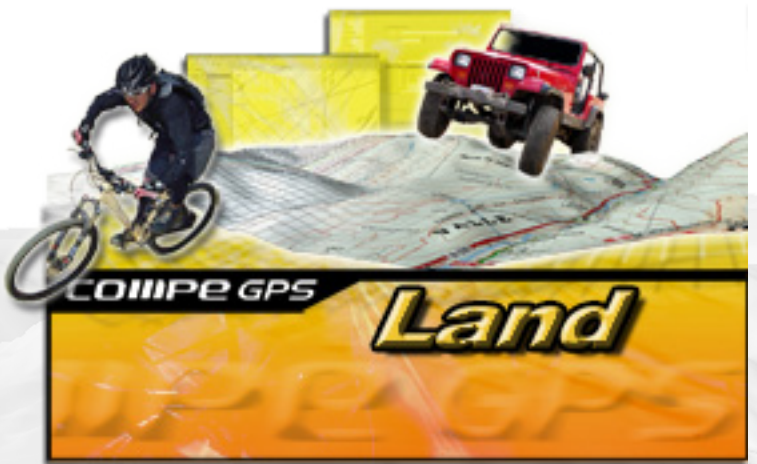